#### **GEM's Database + GUI Status & OMS Updates**

Adeel-ur-Rehman, Dr. Muhammad Imran, Rao M. Atif Shad [adeel.rehman@ncp.edu.pk](mailto:muhammad.imran@ncp.edu.pk)

National Centre for Physics, Islamabad, Pakistan

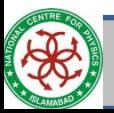

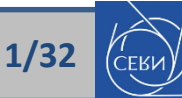

## **Outline**

- Institutional Responsibility
	- National Centre for Physics (NCP), Pakistan.
- GEM Database Framework
	- GUI Overview
	- Quality Control (QC)
	- Detector Construction
- OMS for Data Visualization
- Completed Talks
- Tasks in Progress
- Future Tasks

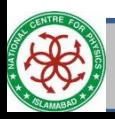

## Institutional Responsibility -- NCP

- Software Development group at NCP has been involved in this project for around last couple of years.
- Team members are:
	- Muhammad Imran (Ex/Prime Coordinator)
	- **Adeel-Ur-Rehman (Acting Coordinator)**
	- Rao Atif Shad (Prime & Acting OMS Coordinator)
- Imran and myself look after the database and GUI related stuffs.
- Rao works on OMS related tasks.
- We discuss progress regularly in the weekly database meeting.

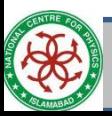

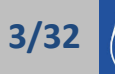

## GEM Database Framework

- Development and Production Databases
	- Dev DB (CERN IT) and Prod DB (P5) have been setup
	- DB Loaders setup both in Dev and Prod environment
- Separate Graphical User Interface for Dev and Prod DB
	- Dev DB GUI
		- <https://gemdb.web.cern.ch/gemdb/>
	- Prod DB GUI
		- <https://gemdb-p5.web.cern.ch/gemdb-p5/>

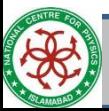

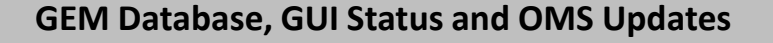

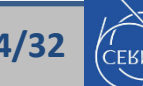

#### GUI Overview (Dashboard)

• GUI for entering detector construction data is fully functional.

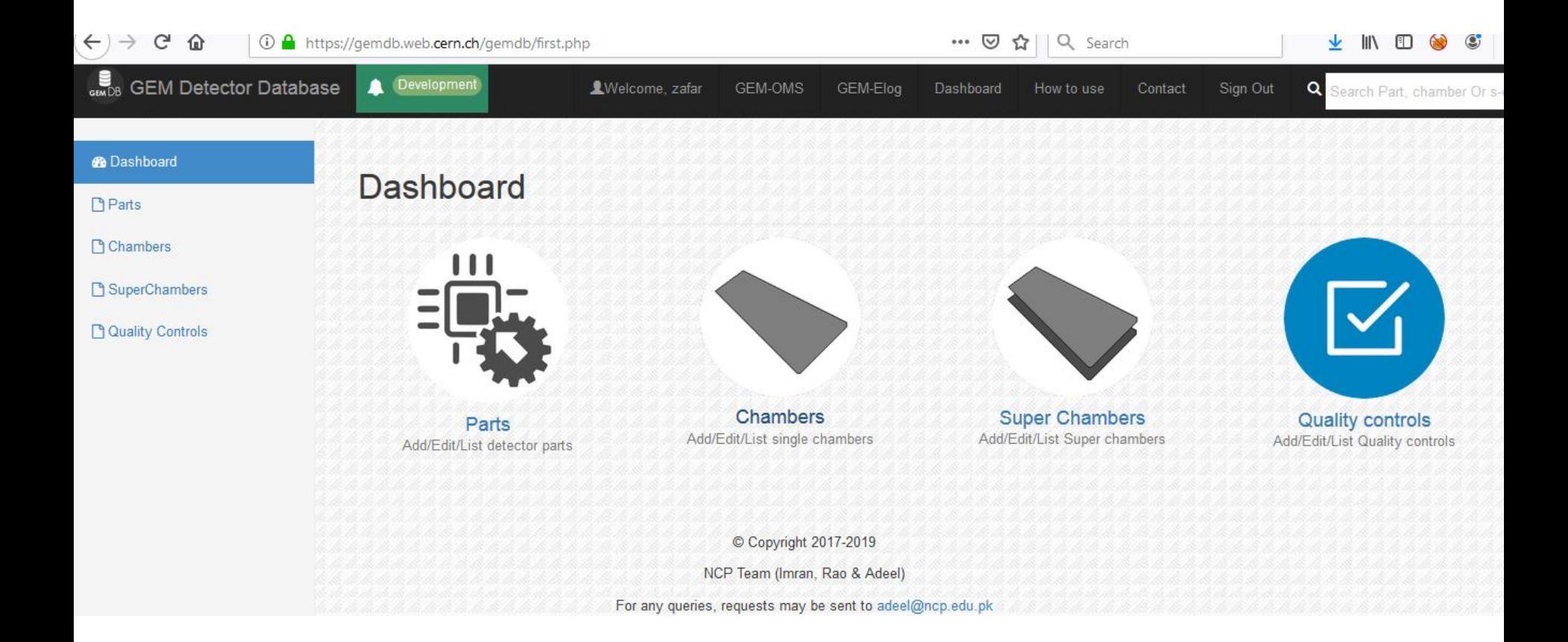

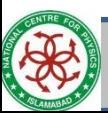

**GEM Database, GUI Status and OMS Updates 5/32**

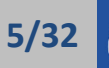

#### GUI Overview (Parts)

• It is used to load various detector components to build chamber and super chambers.

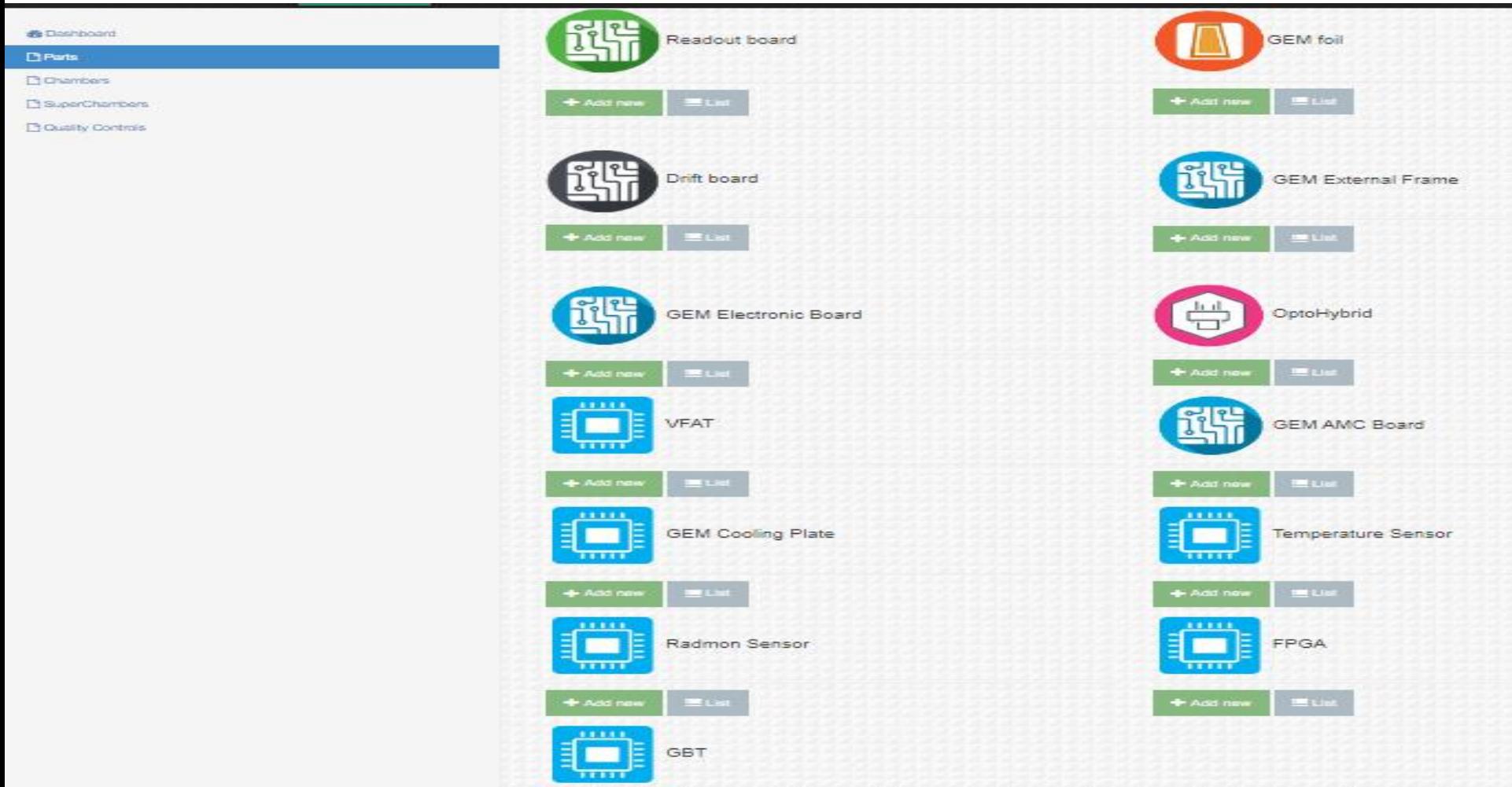

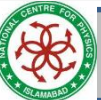

**GEM Database, GUI Status and OMS Updates 6/32**

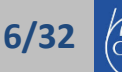

#### GUI Overview (QC)

• Also deals with Quality Controls, Tracking and Channel Mapping.

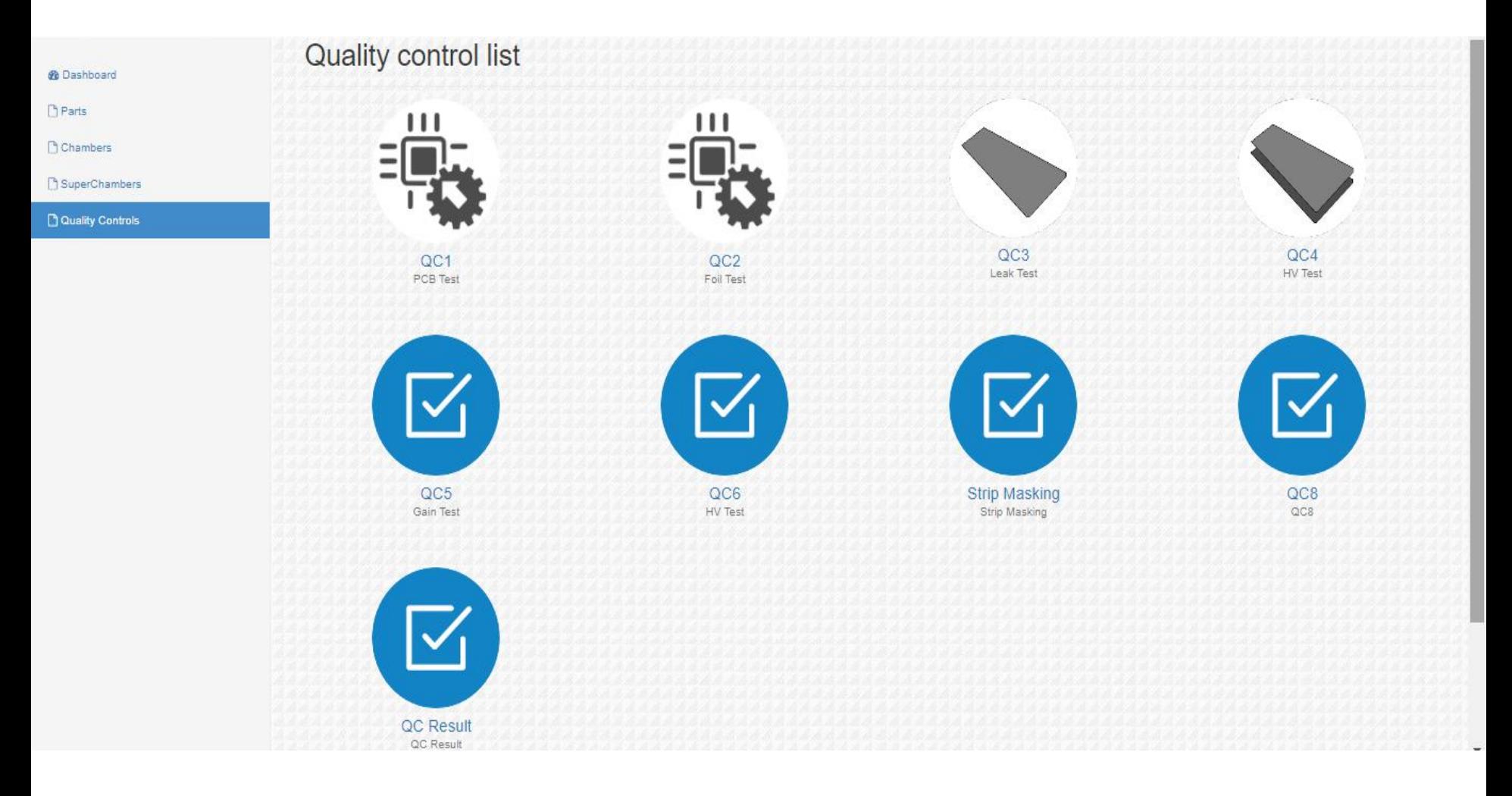

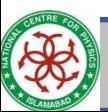

**GEM Database, GUI Status and OMS Updates 7/32**

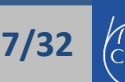

#### GUI Overview (Scope of Usage)

All the production sites will use this interface to construct chambers/Super-chambers & upload QC data.

Geometry Stand Configuration Test

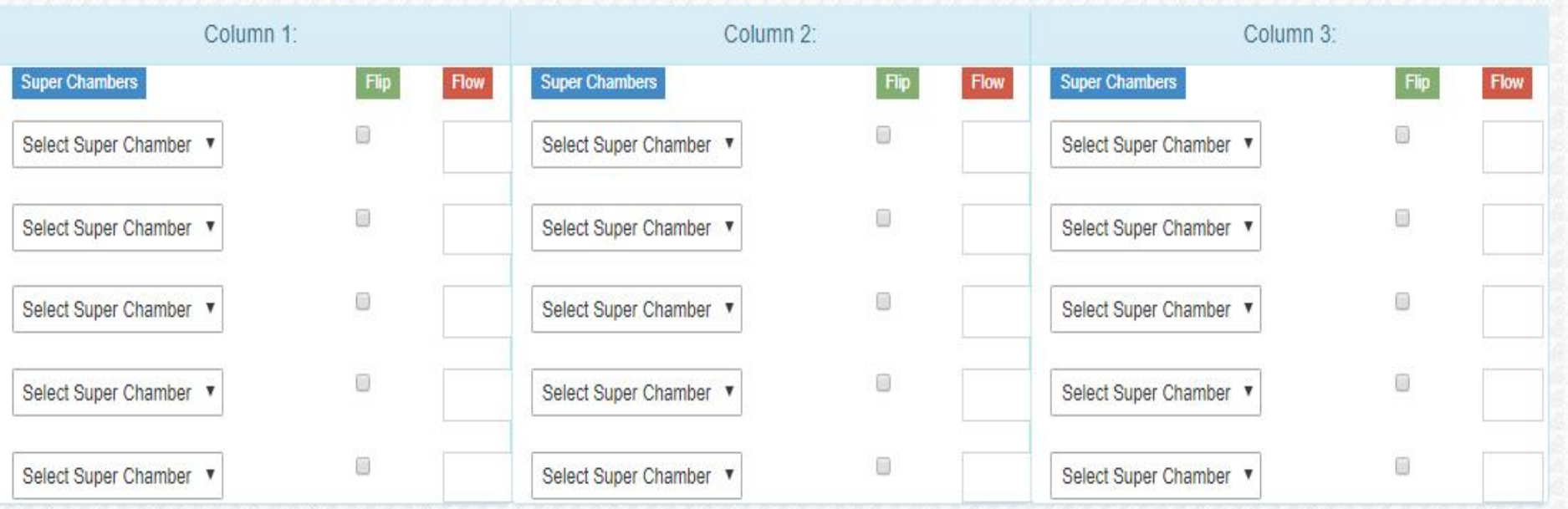

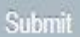

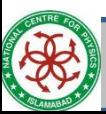

#### GUI Overview

#### • Register parts

- Foils, Drifts, Readouts, VFATS, GEBs, External Frames, OptoHybrids, Cooling Plate Circuits, Temperature Sensors, Radmon Sensors, FPGA, GBT etc.
- Attach parts
	- 12 VFATs to GEB Narrow Long/Short
	- 12 VFATs to GEB Wide Long/Short
- Construct Chambers and Attach Parts
	- 3 Foils
	- 1 Drift PCB
	- 1 Readout PCB
	- GEB Wide and Narrow Long/Short
	- Optohybrid
	- Frames
	- Cooling Plates Circuits
	- Temperature Sensor
	- Radmon Sensor
	- FPGA
	- GBT
- Attach/Detach child parts from parent parts
- Build Super Chambers
	- Attach / Detach chambers to / from super chambers

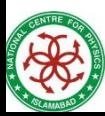

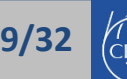

#### Add / View Components

- Readout boards
- GEM electronic board
- **GEM Foil**
- **OptoHybrid**
- Drift boards
- VFAT
- GEM external frame
- GEM AMC board
- **GEM Cooling Plate Circuits**
- Temperature Sensors
- Radmon Sensors
- GUI generates relevant xml file and sends it to DBLoader after user submit form.
- Dbloader loads this file into database.
- Users can directly send xml/zip files directly to Dbloader if in case of bulk data upload.

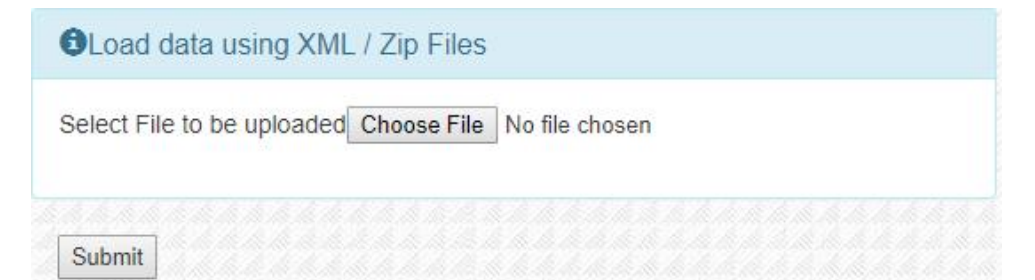

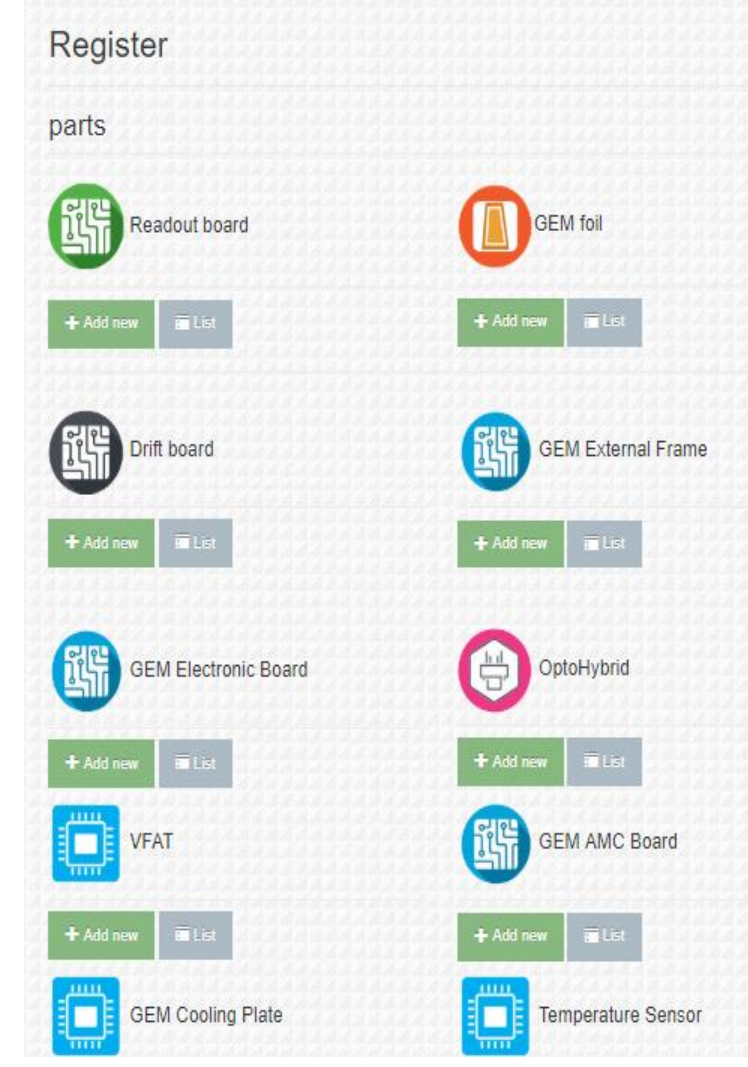

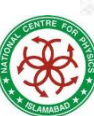

**GEM Database, GUI Status and OMS Updates 10/32**

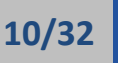

#### Attach/Detach VFATs to GEB

- Edit Page of GEB
- 12 VFATs to GEB Wide
- 12 VFATs to GEB Narrow

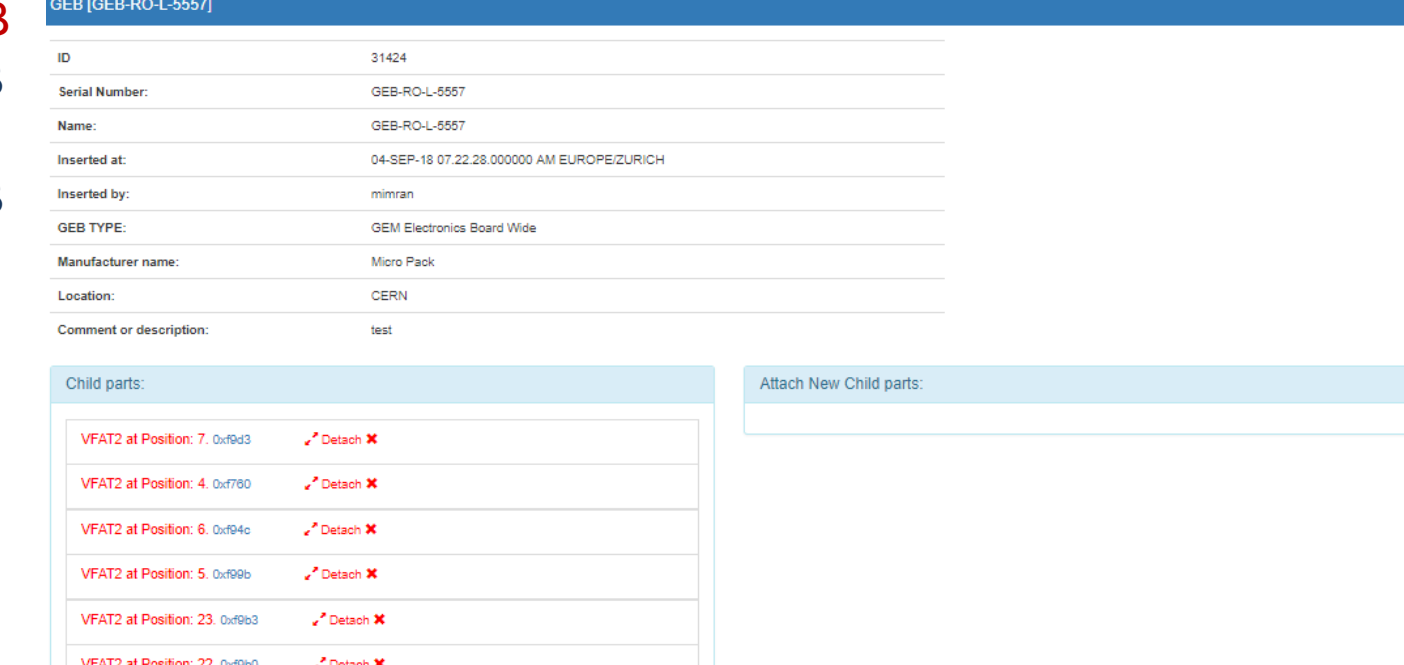

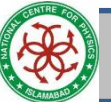

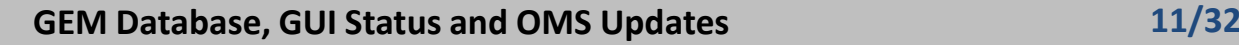

 $\mathbf{z}^*$  Detach  $\mathbf{x}$ Detach X

VFAT2 at Position: 21. 0xf9a4

VFAT2 at Position: 20. 0xf994

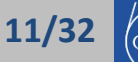

#### Chamber Construction

• Once we add all the components, we can start building a chamber.

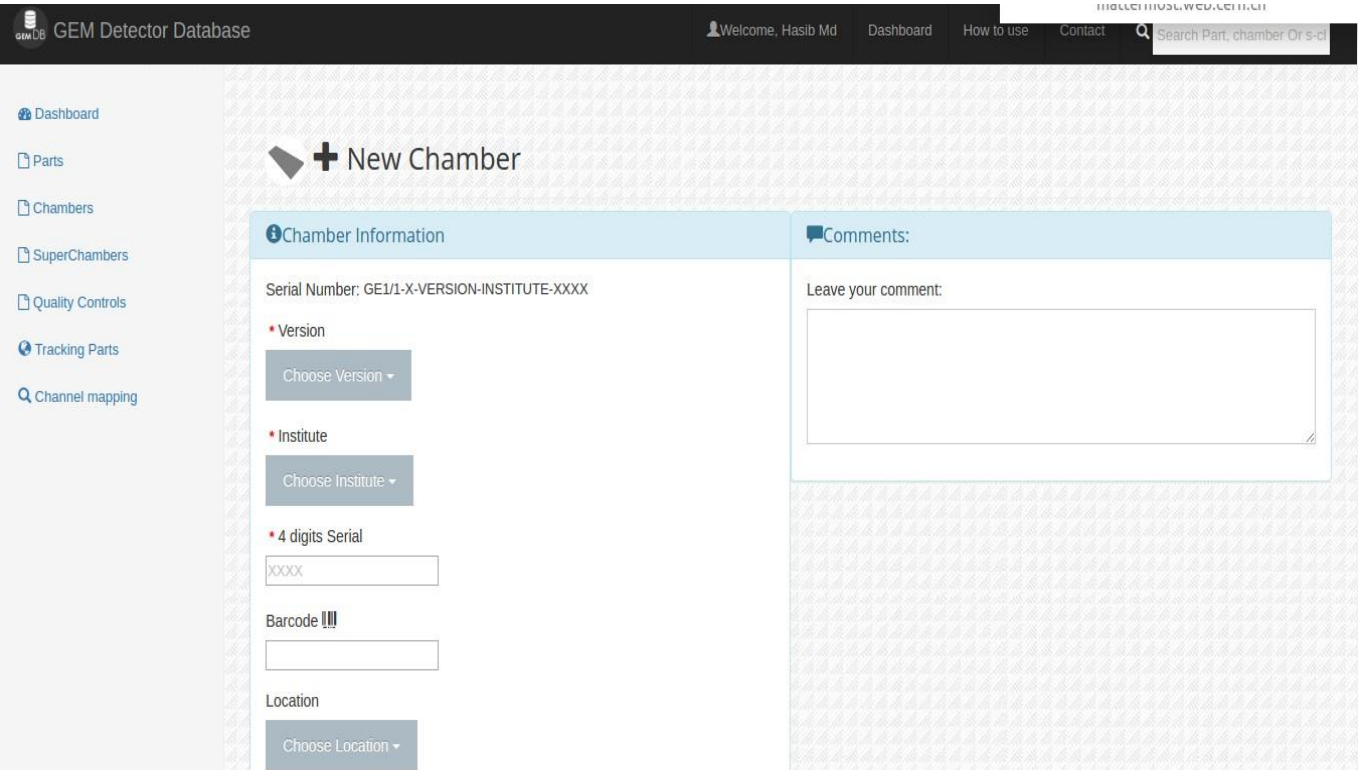

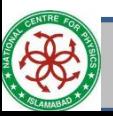

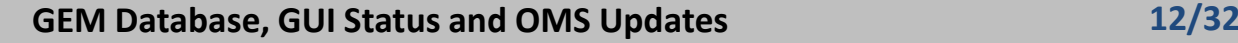

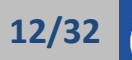

#### List/Edit Chambers

- View list of chambers
	- Show option displays a chamber's detail.
	- Edit option for attachment/detachment of components to / from chambers.

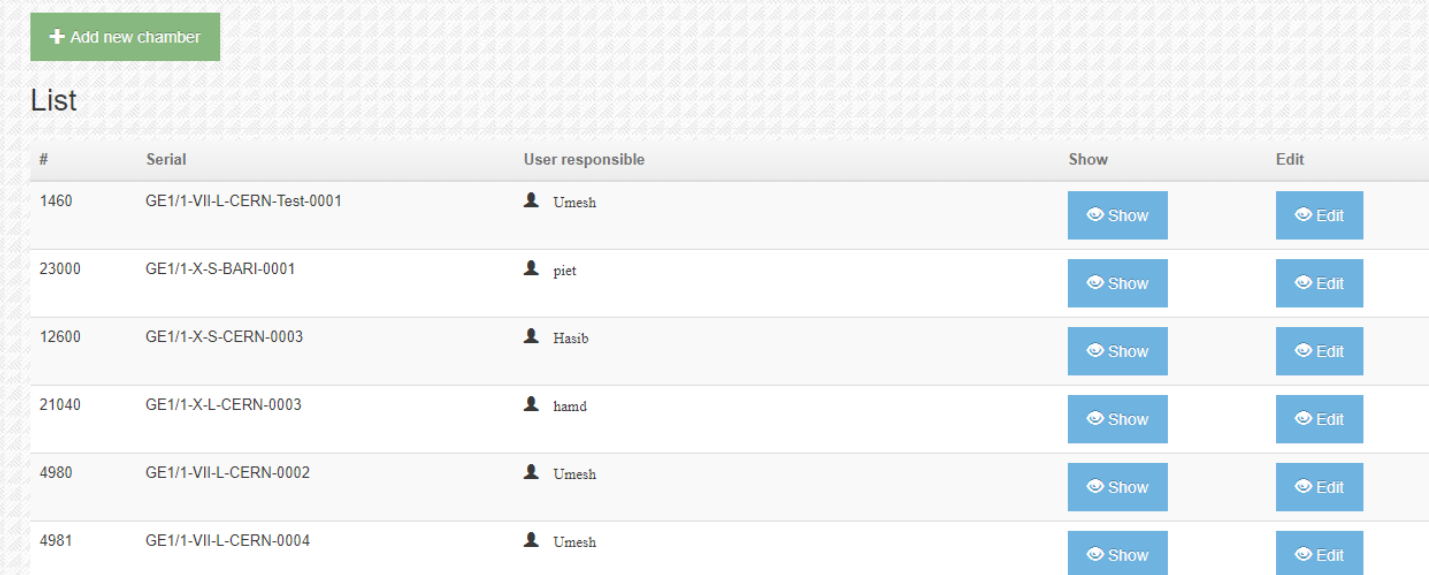

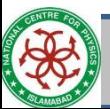

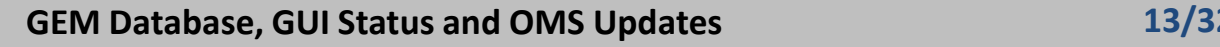

#### Attach/Detach Components to/from Chambers

#### Chamber [GE1/1-VII-L-CERN-0001]

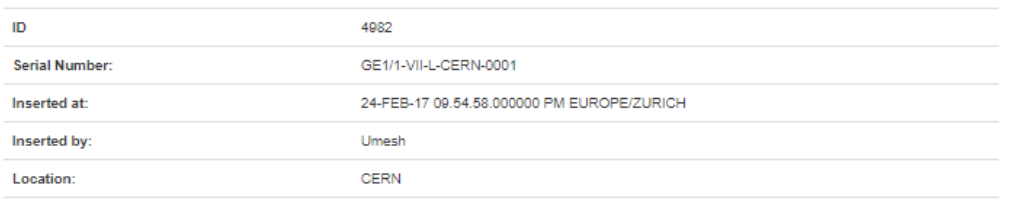

**Comment or description:** 

GEM Chamber GE1/1-VII-L-CERN-0001

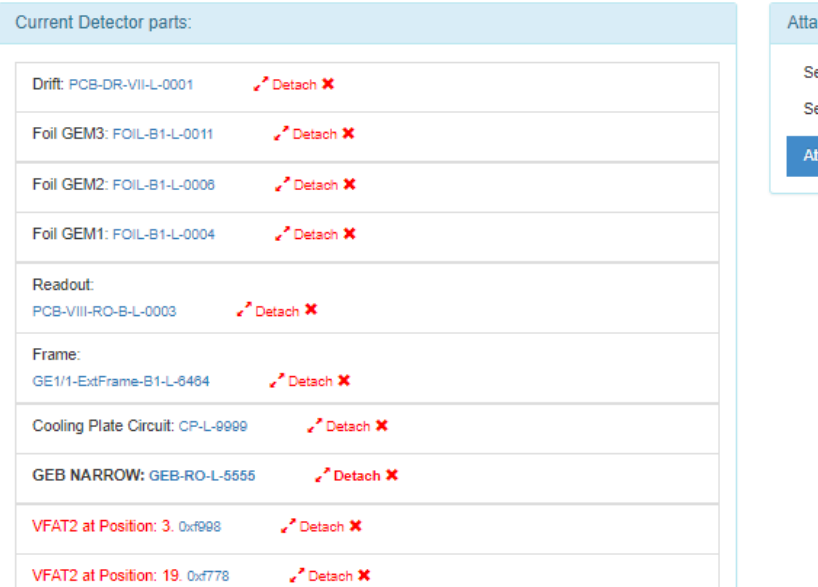

#### ch New Detector parts:

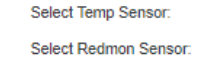

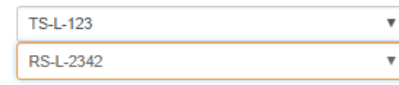

ach

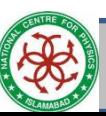

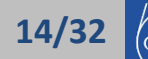

#### Super Chamber Construction

- Need two chambers to build super chamber
- Attach two single chambers

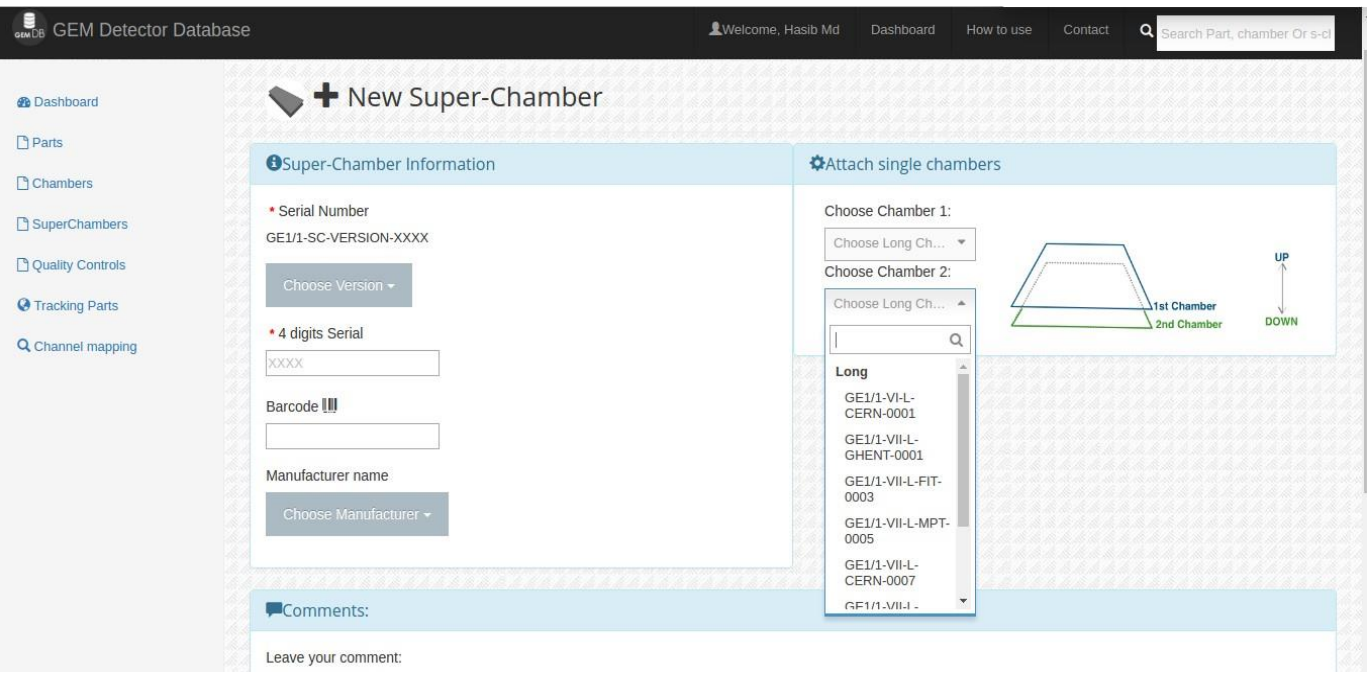

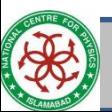

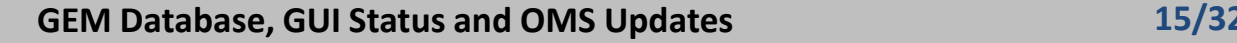

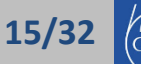

#### Attach/Detach Chambers to/from Super Chambers

• Edit Super chamber page to attach / detach chamber to super chambers

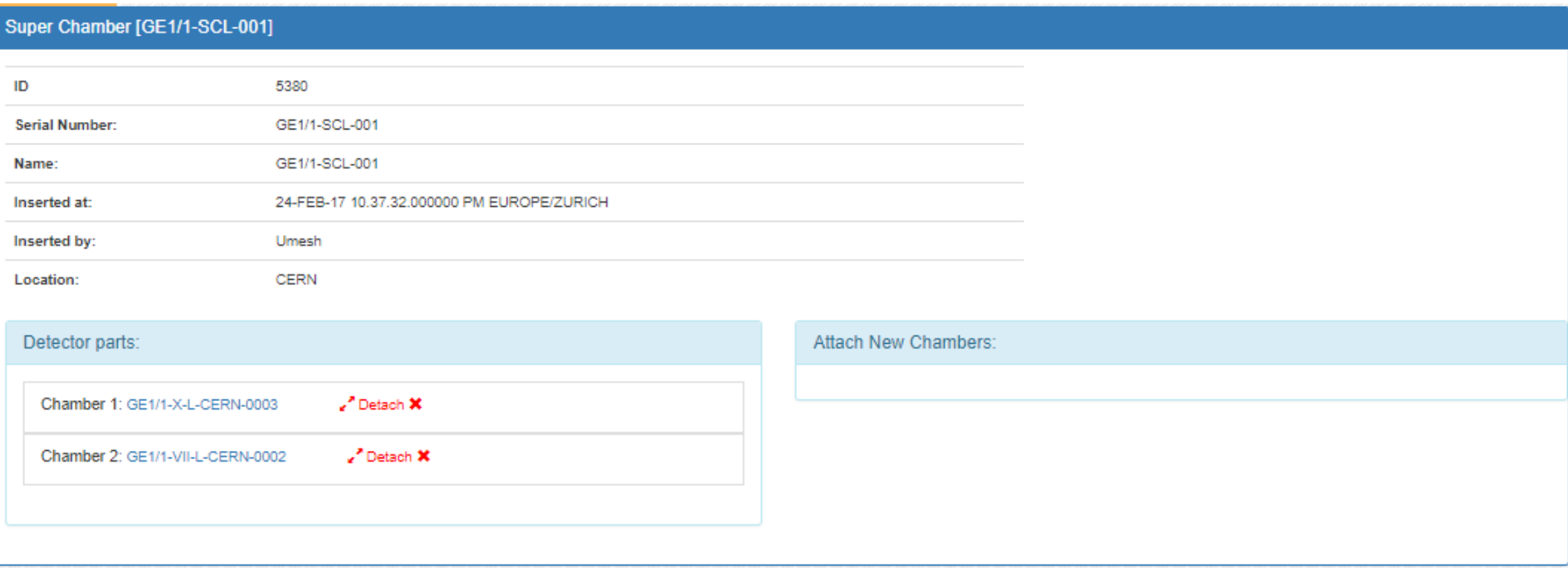

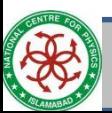

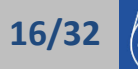

#### Quality Controls

- Interface for uploading various QCs data.
- Users provide relevant excel file for different QC.
- GUI converts excel file into relevant xml files and sends them to dbloader for uploading into database.

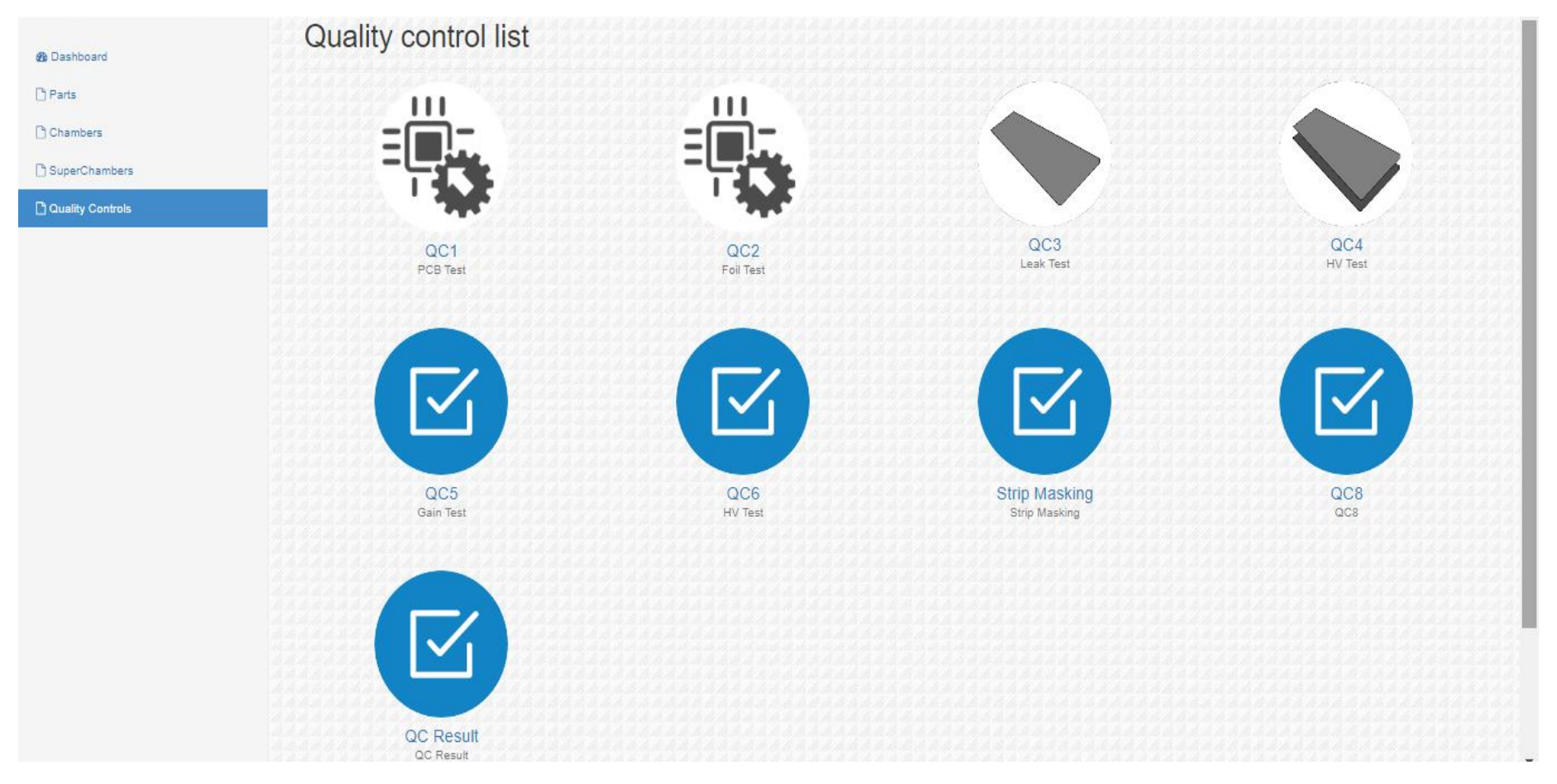

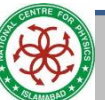

**GEM Database, GUI Status and OMS Updates 17/32**

#### Detector Construction

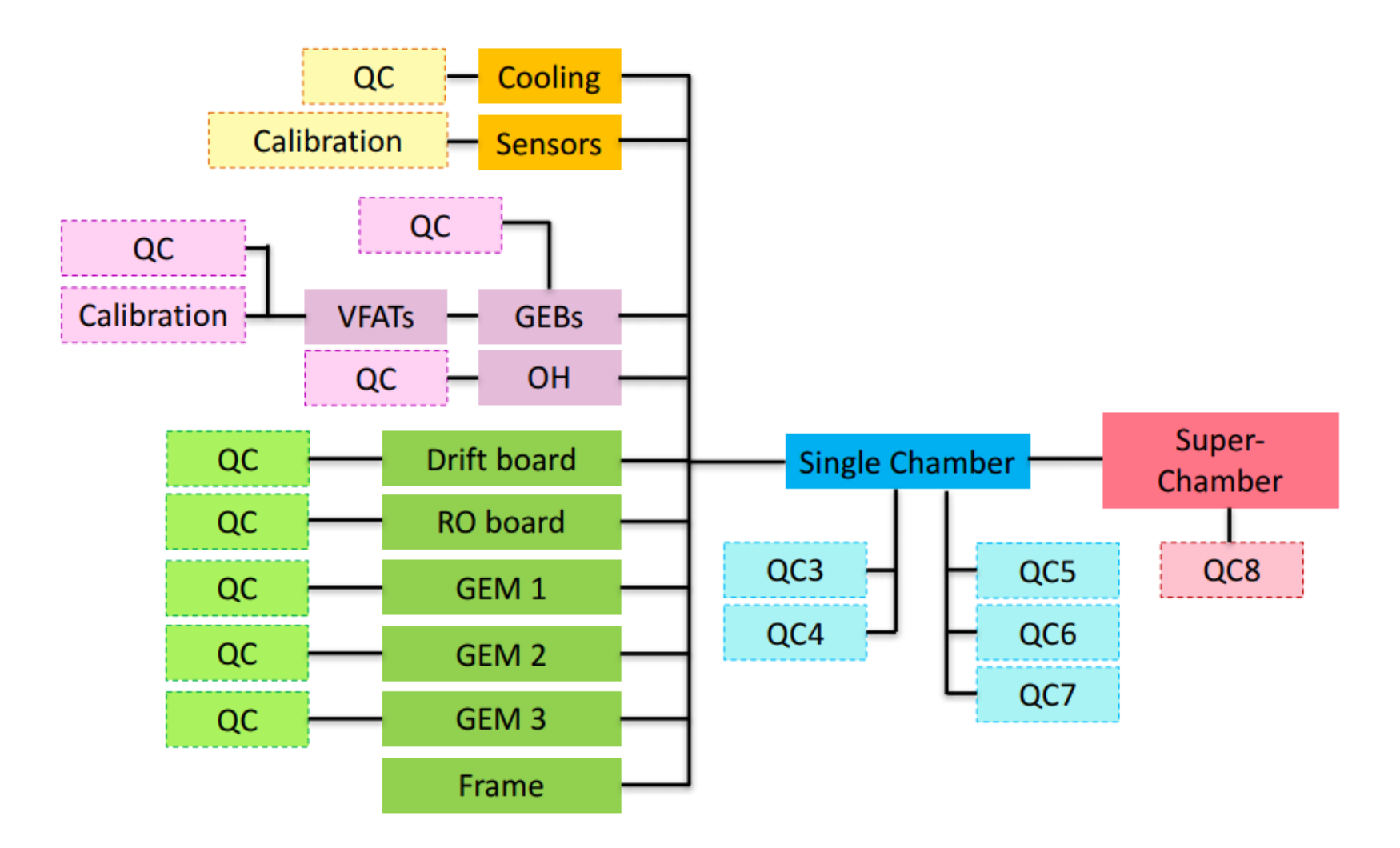

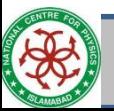

**GEM Database, GUI Status and OMS Updates 18/32**

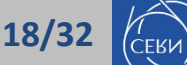

## Online Monitoring System (OMS)

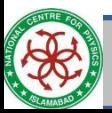

**GEM Database, GUI Status and OMS Updates 19/32**

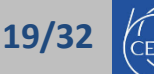

#### OMS Overview

- OMS is used for data visualization of GEMDB instances (both Development and Production).
- It displays data about the results of QCs and other stuff.
- Rao is primarily involved in GEM OMS development (along with useful assistance of Aivaras Silale in the past).
- Data and plots from QC2 to QC8 are displayed in OMS.
- URL to access old OMS version for GEM is:
	- <https://cmsomsdet.cern.ch/gem/>
- URL to access the updated core version of OMS is:
	- <https://cmsoms.cern.ch/gem/>

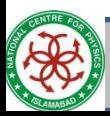

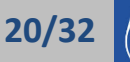

## What is OMS?

- It is a data visualization framework tool
- Display database data in tables and plots
- The OMS for subdetectors is the successor of WBM
- <https://cmsomsdet.cern.ch/>

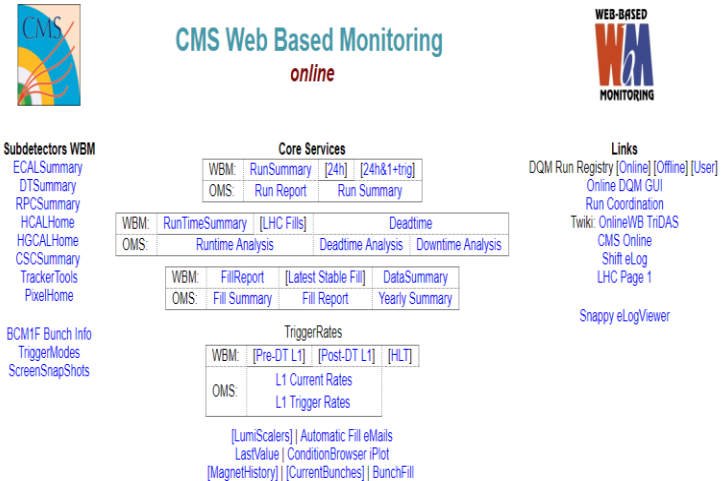

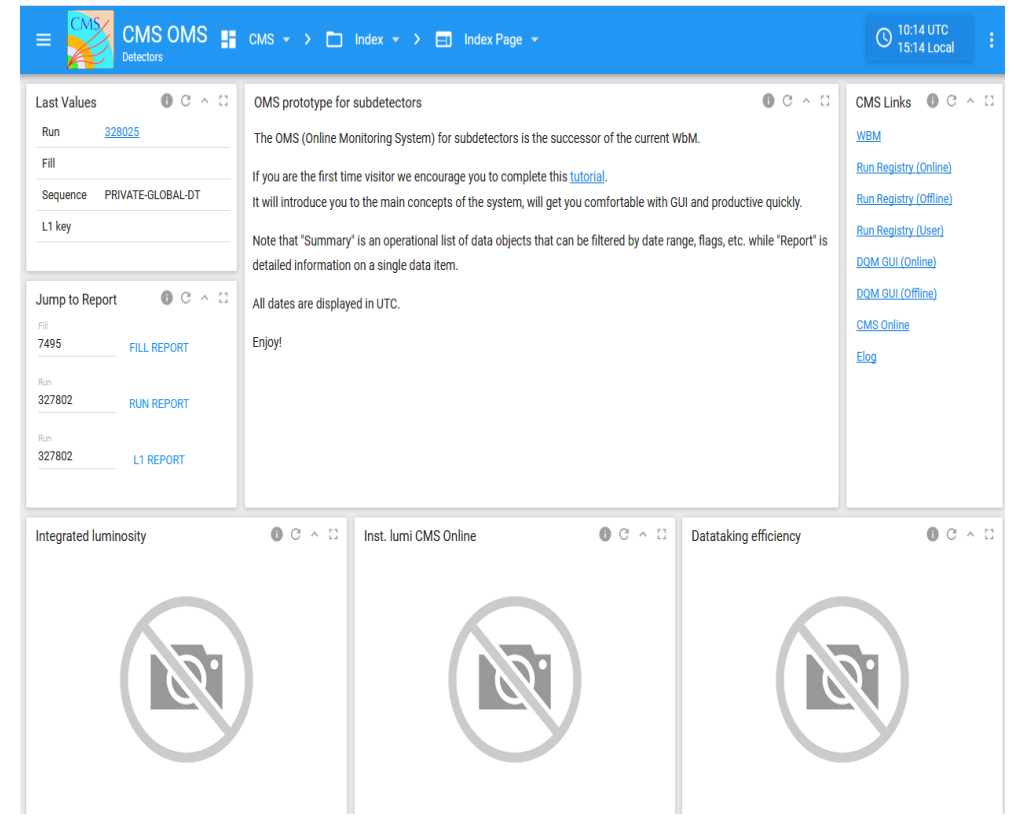

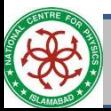

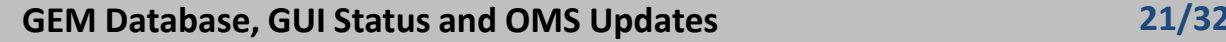

#### OMS Content Structure

- Workspace  $-$  top-level object in the hierarchy of content organization.
	- Can represent a CMS detector logical or organizational units,
	- sub-detectors, etc. For example, CMS, GEM, Pixel, Tracker, HCAL, CSC.
- Folder hierarchical container (lower-level) for Pages. For example,
	- Quality Control, DAQ, ConfigurationDB etc, etc.
- Page actual content container that is composed of a single Controller (optional) and one or more Portlets. For example, Run Summary, Report, etc.

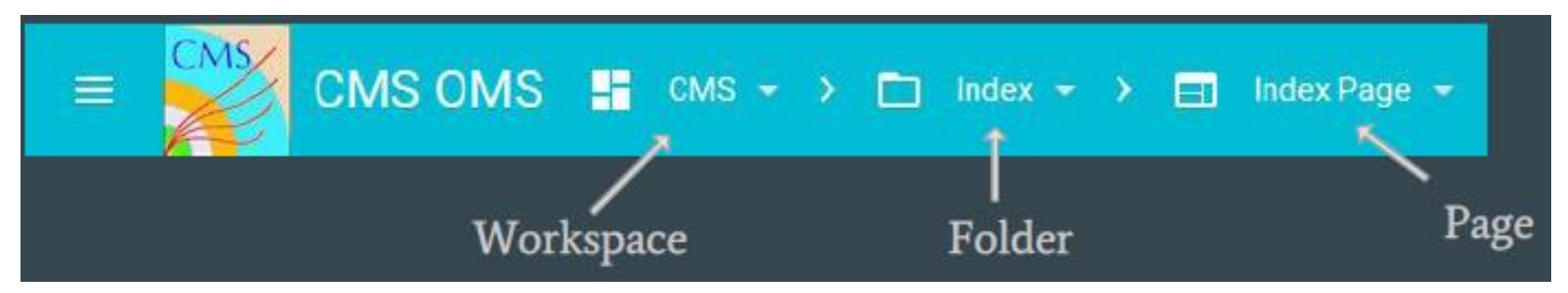

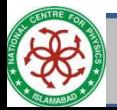

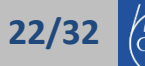

#### OMS (Test plots)

• Various test plots could be viewed with the help of OMS.

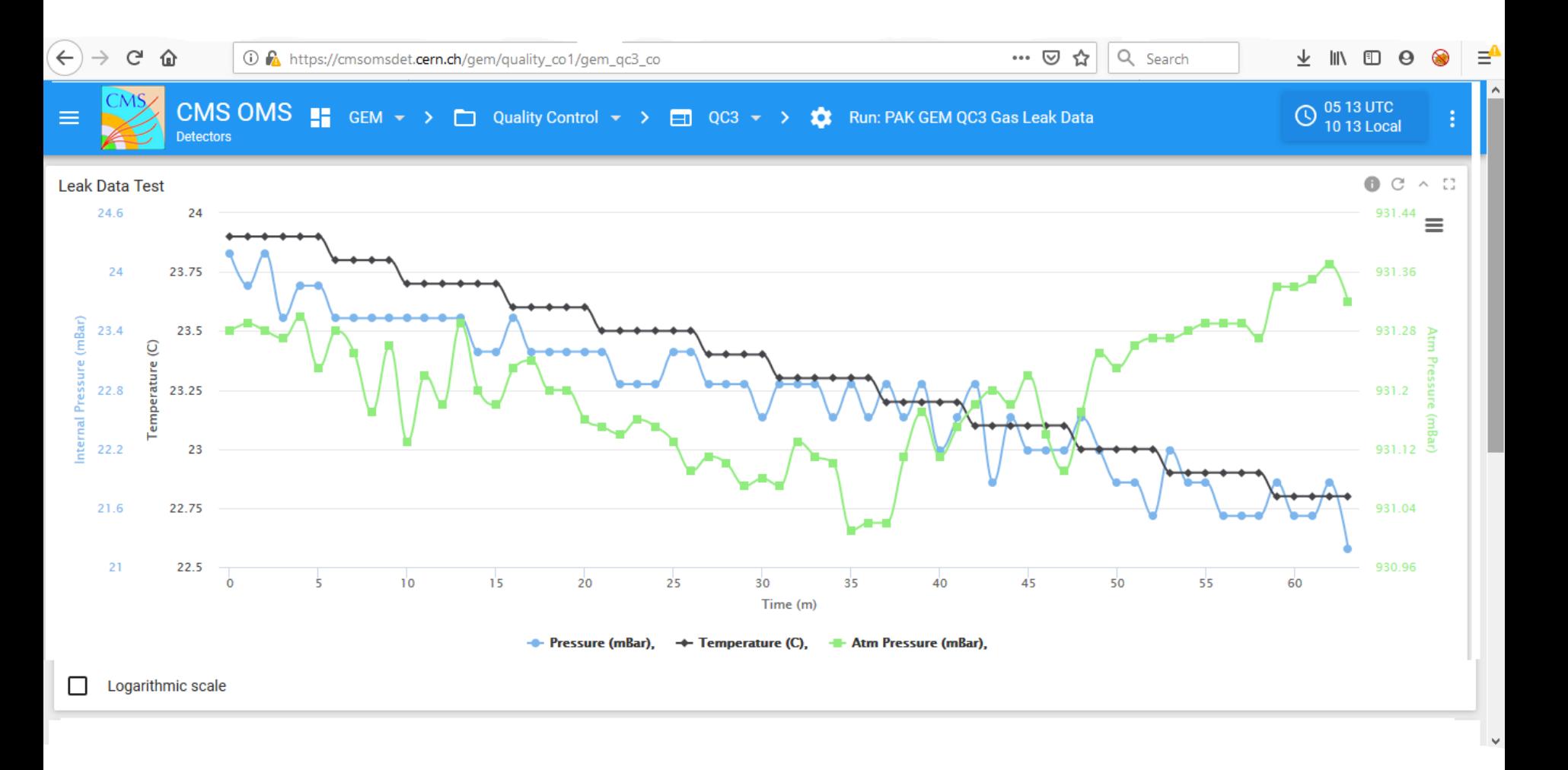

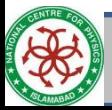

**GEM Database, GUI Status and OMS Updates 23/32**

### OMS (QC)

• A choice of Quality Control plots could also be obtained.

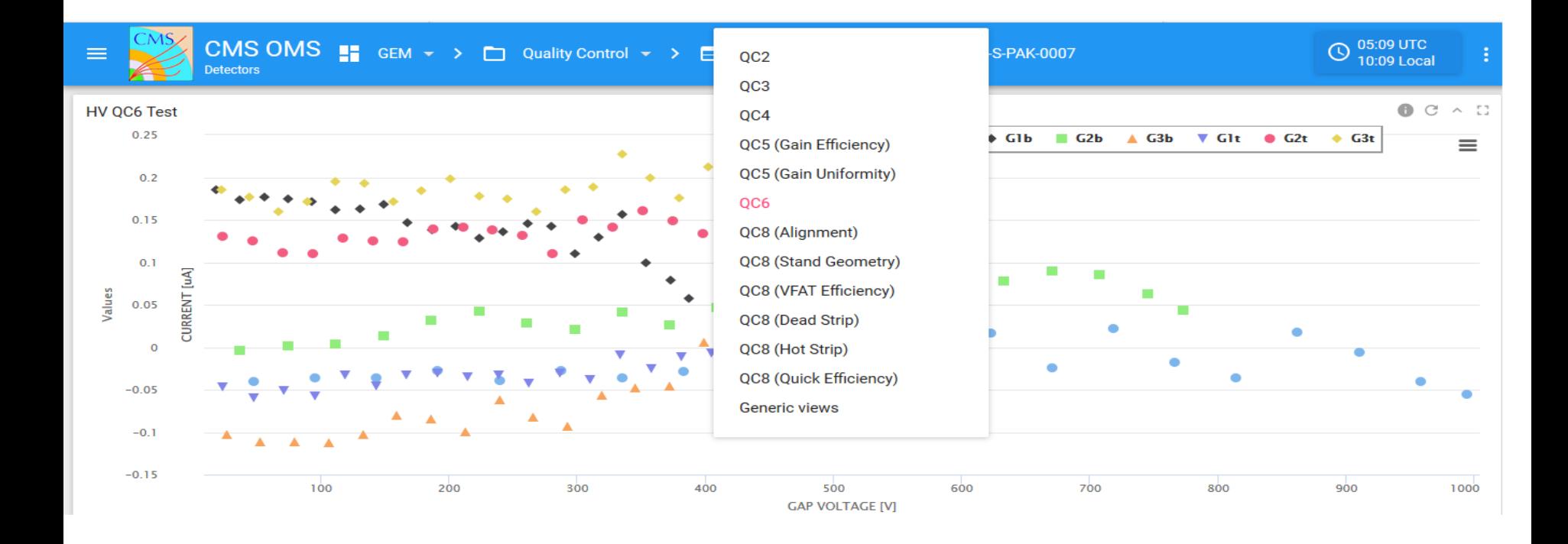

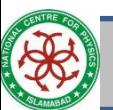

**GEM Database, GUI Status and OMS Updates 24/32**

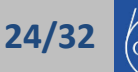

#### OMS (Parts)

• Also offers to visualize the configuration of chamber parts

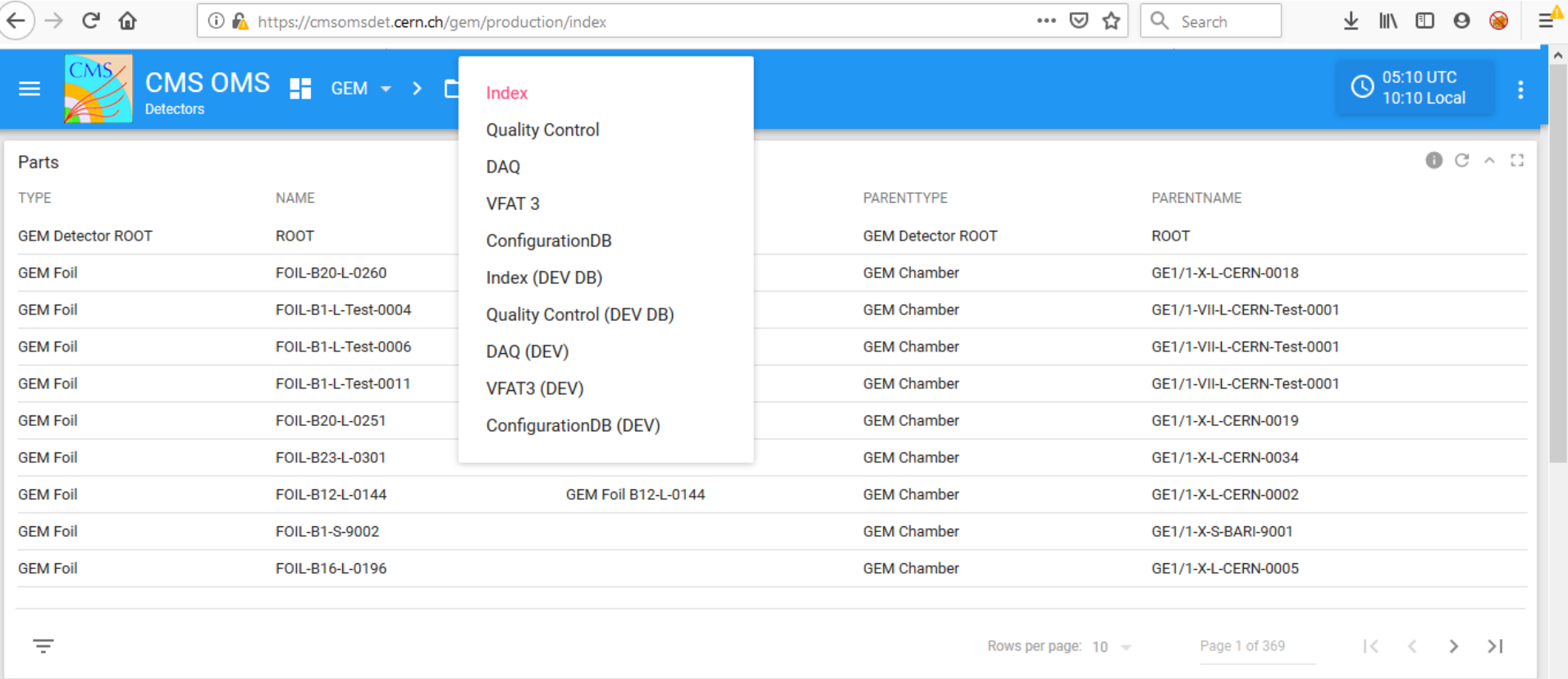

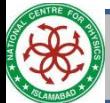

**GEM Database, GUI Status and OMS Updates 25/32**

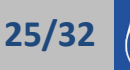

## Tasks Completed

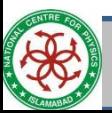

**GEM Database, GUI Status and OMS Updates 26/32**

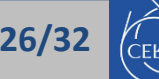

#### Features/Tasks Accomplished

- Development of templates, webpages for data uploading in GUI , and data visualization in OMS for various tests of QC3, QC4, QC5, QC6 and QC8.
- Addition of Edit feature regarding Chamber and Super Chamber Module
- Addition of Registration feature of various new Components, GEB Narrow/Wide,OH, AMC, Cooling Plate, Temperature Sensor and Radmon Sensor.
- Development of web pages in GUI for parent/child attachment of various components.
- Creation of tables/views, templates and OMS pages for Configuration DB
- Creation of tables/views, templates and OMS pages for VFAT3 parts DB
- Development of web pages for QC Results in GUI and OMS.
- Development of tables/views, templates for QC Components and Electronics (for ULB Group).
- Uploading of Bulk Data to OMDS using GUI without having an account at CMSUSR.

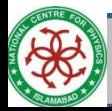

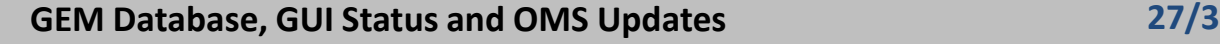

## Tasks in Progress

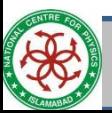

**GEM Database, GUI Status and OMS Updates 28/32**

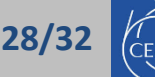

#### Work in Progress

- OMS migration from DET to CORE is in progress now.
- A dashboard of OMS to show the status of QC, installation and commissioning with the help of a corresponding DB table (as requested by Jared recently)
- ConfDB interactions for GEM DAQ (as requested by Louis)

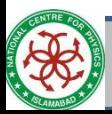

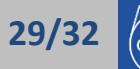

#### Future Tasks

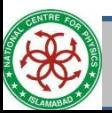

**GEM Database, GUI Status and OMS Updates 30/32**

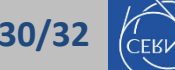

#### Tasks Foreseen Ahead

- Improvements in the construction DB, Adding new features (QC7, GE2/1, ME0)
- Design of the Configuration DB
- Dashboards for the QC8, Commissioning
- The Equipment DB
- Performances Dashboard
- Survey of the missing content (user not updating the DB)
- Performance DB (and new Run Registry service for Data certification)
- OMS including the views of the Condition DB

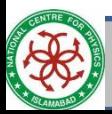

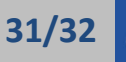

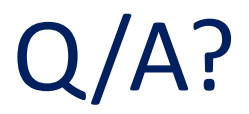

# Thanks!

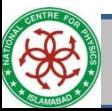

**GEM Database, GUI Status and OMS Updates 32/32**

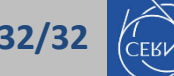